## **УДК 519.85 ВОЗМОЖНОСТИ ИСПОЛЬЗОВАНИЯ СКМ MAPLE ДЛЯ РЕШЕНИЯ ЗАДАЧ ПЛАНИРОВАНИЯ ПРОИЗВОДСТВЕННОЙ ПРОГРАММЫ**

*К.И. Хмелевская, 2 курс Научный руководитель – И.В. Шараева, старший преподаватель Белорусская государственная сельскохозяйственная академия*

Изучив алгоритмы "ручного" решения задач линейного программирования, полезно познакомиться и со способом упростить этот процесс. В таких случаях удобно использовать специальные математические пакеты, например Maple.

Задача планирования производственной программы заключается в максимизации прибыли, с учетом ограниченности ресурсов, которыми располагает предприятие. Одним из методов, позволяющих найти оптимальное решение среди всего множества допустимых решений, является исследование операций. Исследование операций – один из разделов прикладной математики, суть которого заключается в поиске максимума (минимума) целевой функции, с учетом всех имеющихся ограничений [1, c. 124]. "ручного" решения задач линеиного программиров<br>простить этот процесс. В таких случаях удобно ист, например Maple.<br>1, например Maple.<br>1 производственной программы заключается в маи ресурсов, которыми располагает предприяти

Для решения задачи планирования производственной программы на первом этапе необходимо составить её экономико–математическую модель. Основа построения математической модели такой задачи, является правильный выбор параметров задачи, через которые требуемая цель выражалась бы в виде линейной целевой функции, а ограничения на процесс записывались бы в виде системы линейных уравнений или неравенств.

Рассмотрим пример, показывающий возможности использования СКМ Maple для решения задачи планирования производства и таким образом ускорить это процесс.

Исходные данные для задачи планирования производственной программы приведены в таблице.

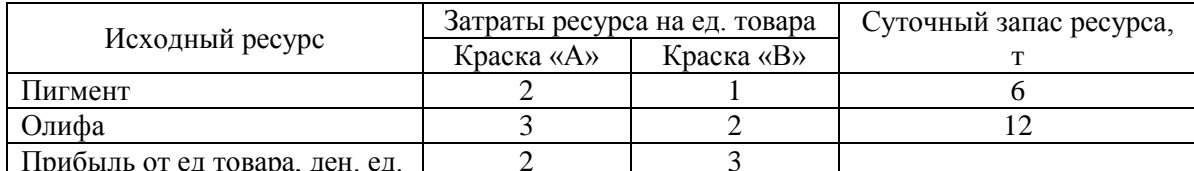

Известно, что изучение рынка сбыта, показало, что спрос на краску «В» никогда не превышает 4 т в сутки. Требуется определить количество краски каждого вида, чтобы доход от реализации продукции был максимальным.

В качестве параметров, характеризующих процесс планирования производства выберем  $x_1$  количество краски «А» и  $x_2$  – количество краски «В». Выразим через выбранные неизвестные суммарную прибыль предприятия от продажи краски:

 $F(X) = 2x_1 + 3x_2 \rightarrow \text{max}.$ 

Перейдем к формулировке ограничений. Ограничения, отражающие не превышение расхода исходных ресурсов для изготовления краски их суточных запасов можно выразить с помощью си-

стемы неравенств  $\begin{cases} 2x_1 + x_2 \le 6, \\ 3x_1 + 2x_2 \le 12. \end{cases}$ 

Ограничение, отражающее не превышение продажи краски «В» ее суточного спроса можно выразить неравенством  $x_2 \leq 4$ .

Получаем следующую систему ограничений:

$$
\begin{cases} 2x_1 + x_2 \le 6, \\ 3x_1 + 2x_2 \le 12, \\ x_2 \le 4. \end{cases}
$$

Кроме указанных ограничений должно в обязательном порядке (и это определяется постановкой самой экономической задачи) должно выполняться условие неотрицательности производства краски. Итак, получаем полную систему ограничений для задачи:

$$
\begin{cases} 2x_1 + x_2 \le 6, \\ 3x_1 + 2x_2 \le 12, \\ x_2 \le 4, \\ x_1 \ge 0, \ x_2 \ge 0. \end{cases}
$$

Полученная модель может изменяться в зависимости от внешних экономических факторов. Например, могут добавляться или убираться некоторые ограничения, или изменяться затраты ресурсов на ед. товара, или суточные запасы ингредиентов.

После решения поставленной задачи, полученные переменные  $x_i$  и  $x_i$  будут говорить о том, что сколько тон краски каждого вида необходимо изготавливать и продавать, чтобы получить наибольшую прибыль. Из системы ограничений можно будет определить какой ресурс использован полностью, а какой только частично (разница между правой и левой частями ограничений).

В задачах подобного вида решение  $x_i$  и  $x_i$  может получиться в нецелом виде. Однако, если по смыслу задачи предприятие будет производить не краску в тоннах, а, скажем, детали в штуках, то решение должно быть в обязательном порядке целым [2, с. 235].

Инструментальным средством для решения поставленной задачи явилась СКМ Maple, и в частности библиотека simplex, содержащая стандартные процедуры (minimize, maximize), необходимые для решения оптимизационных задач [3, с. 22].

Библиотека simplex предназначена для оптимизации линейных систем с использованием симплексного алгоритма. Условие неотрицательности переменных удобно указать опцией NONNEGATIVE.

Решение выше приведенной задачи в Maple будет выглядеть так:  $\rightarrow$ with(simplex):  $>F:=2*x1+3*x2$ :  $>$ ogr:={2\*x1+x2<=6,3\*x1+2\*x2<=12,x2<=4}:

>y:=maximize(F,ogr,NONNEGATIVE);  $y=fxI=1, x2=4$  $>$ subs $(y,F)$ ; 14

В Maple легко проиллюстрировать решение данной задачи графически. Построим на плоскости  $(x,y)$  три прямые, соответствующие ограничениям. По оси *х* будем откладывать количество краски «А», по оси у количество краски «В». Полученные прямые показаны на рис.1. Они вместе с осями координат, задают область допустимых решений. На этом же рисунке показано семейство прямых  $2x_1 + 3x_2 = const.$ 

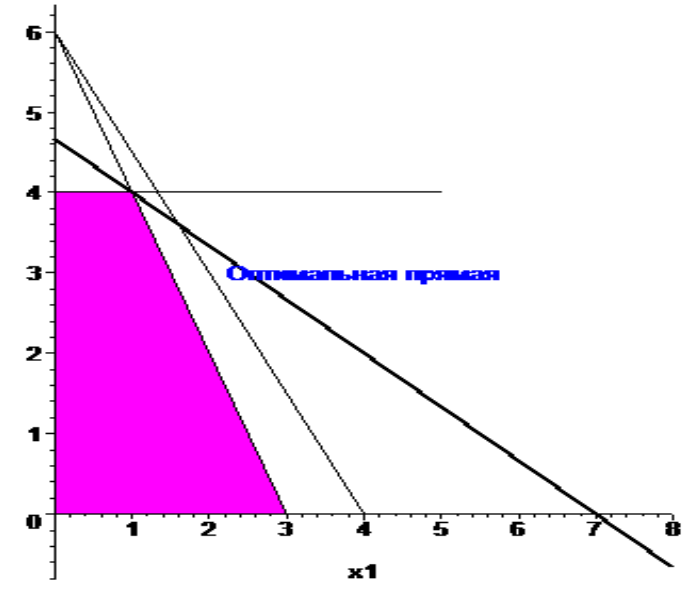

Рисунок - Графическое решение задачи

Решение задачи дает крайняя права прямая этого семейства, касающаяся многоугольника допустимых решений в точке с координатами (1,4). Это означает, что надо изготавливать и продавать 1 т краски «А» и 4 т краски «В» при этом прибыль будет максимальной и составит 14 ден.ед.

Командный диалог в Maple для построения графиков.

 $\rightarrow$ with(plots):

>g1:=inequal({2\*x1+x2<=6,3\*x1+2\*x2<=12,x2<=4,x1>=0,x2>=0},x1=0..8,x2=0..8,optionsfeasible= (color=magenta),optionsexcluded=(color=white)):

 $>22$ :=plot(14/3-2/3\*x1.x1=0..8.color=black.thickness=3):

>g3:=textplot([4,3,"Оптимальная прямая"],color=blue):

 $>$ display(g1,g2,g3);

Применение Maple для решения задач планирования производственной программы позволяет достаточно быстро и просто получить необходимый результат.

## Список использованных источников

1. Пантелеев, А.В. Методы оптимизации в примерах и задачах: учеб. пособие для вузов / А.В. Пантелеев, Т.А. Летова. - М.: Высш.Шк, 2005. -544 с.

2. Мироновский Л. А. Компьютерное молелирование. Залачи оптимизации: учеб. -метол. пособие / Л.А. Мироновский, К.Ю. Петрова. - СПб.: Изд-во СПбГУАП, 2005. - 52 с.

3. Алексеев, Е.Р. Решение задач вычислительной математики в пакетах Mathcad 12, Matlab 7, Maple 9: самоучитель / Е.Р. Алексеев, О.В. Чеснокова. - М.: НТ Пресс, 2006. - 496 с.